# セキュアエンドポイントMac/Linux CLIの使用

## 内容

はじめに 背景説明 Cisco Secure Endpoint Mac/Linux CLI CLIに移動します。 使用可能なCLIコマンド CLIコマンドの使用方法 追加情報

# はじめに

このドキュメントでは、LinuxおよびMacOS上のSecure Endpoint Connector(SEEM)で使用できる コマンドラインインターフェイス(CLI)コマンドについて説明します。

## 背景説明

CLIコマンドは、システム上のすべてのユーザが使用できますが、一部のコマンドは、ポリシー設 定やルート権限によって異なります。これに依存するコマンドは、この記事の全体を通して開示 されています。

## Cisco Secure Endpoint Mac/Linux CLI

CLIに移動します。

Secure Endpoint CLIは、Secure Endpointコネクタがシステムにインストールされ、実行されて いる場合に使用できます。

- Mac/Linuxでターミナルウィンドウを開きます。
- 次のパスを使用してCLIを実行します。
	- linuxの場合:/opt/cisco/amp/bin/ampcli
	- Macの場合:/opt/cisco/amp/ampcli
- CLIが起動すると、次のメッセージが表示されます。

ampcli - Cisco Secure Endpoint Connector Command Line Interface Interactive mode

Enter 'q' or Ctrl+c to Exit

[logger] Set minimum reported log level to notice Trying to connect... Connected. ampcli>

### 使用可能なCLIコマンド

注:使用可能なすべてのCLIコマンドは、コマンドラインから直接実行することもできます。たと えば、/opt/cisco/amp/bin/ampcli helpor/opt/cisco/amp/ampcli helpworksは、CLIとrunhelpを起動した 場合と同じです。

• CLIコマンドの完全なリストについては、ユーザはrunhelpを実行できます。

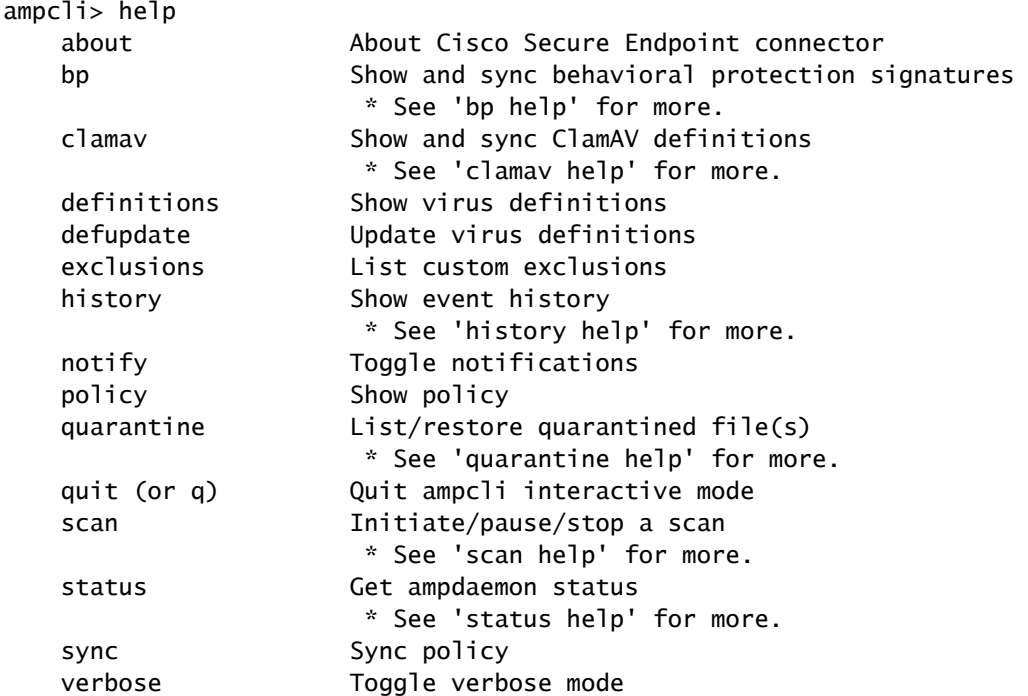

コマンド スキャン、 履歴、 quarantine 、clamav、およびbptake追加パラメータを設定します。 • これらのパラメータは、ユーザが このサイトについて: を入力します。

ampcli> scan help Supported scan parameters: flash Perform a flash scan full Perform a full scan custom Perform a custom scan on a file or directory (recursive) e.g. '...> scan custom file\_or\_directory\_to\_scan' pause Pause a running scan resume Resume a paused scan cancel Cancel a running scan list List scheduled scans

ampcli> history help Supported history parameters: list List history

 \* Listing starts at page 1. Each time 'list' is run we move to the next page. Specify a page number to jump directly to that page. pagesize Set history page size (max: 12) \* e.g. 'ampcli> history pagesize 10'

ampcli> quarantine help Supported quarantine parameters: list List currently quarantined files \* Listing starts at page 1. Each time 'list' is run we move to the next page. Specify a page number to jump directly to that page. restore Restore file by quarantine id e.g. '...> quarantine restore

' run 'quarantine list' first to find

in listing

ampcli> clamav help Supported clamav parameters: status Display engine and definition information sync Synchronizes ClamAV definitions

ampcli> bp help Supported bp parameters: status Display engine and definition information sync Synchronizes BP signatures

注:ヘルプを使用するstatus helpを除く、指定されたコマンドでサポートされる入力パラメータを 提供するパラメータを参照。ヘルプの表示時status CLIコマンドを使用して発行すると、サポート されているすべてのコネクタ状態のリストが、各ステータスの簡単な説明と考えられる理由とと もに表示されます。現在のコネクタのステータスは、\*\*によって表に示されます。

#### CLIコマンドの使用方法

• about:コネクタのバージョンやGUIDなどの情報を提供します。

ampcli> about Cisco Secure Endpoint Connector v1.16.0.123 Copyright (c) 2013-2021 Cisco Systems, Inc. All rights reserved. This product incorporates open source software; refer to /opt/cisco/amp/doc/acknowledgement.txt for details.

[ 22b608b3-b20e-4bd3-8b53-def824acce8a ]

- bp(このオプションは、Linuxコネクタバージョン1.22.0以降でのみ使用できます(Macでは 使用できません))。
	- status:動作保護エンジンおよび定義情報の表示
		- 動作保護が有効になっていない場合は、エンジンまたはシグニチャの追加情報は 提供されません。

ampcli> bp status Behavioral Protection is not enabled

#### 動作保護を有効にすると、エンジン、モード、およびシグニチャ情報が表示され ○ ます。

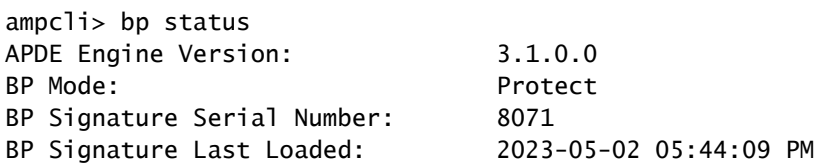

- sync:動作保護シグニチャを同期します
- クラマフ
	- ◎ status:clamavエンジンおよび定義情報の表示

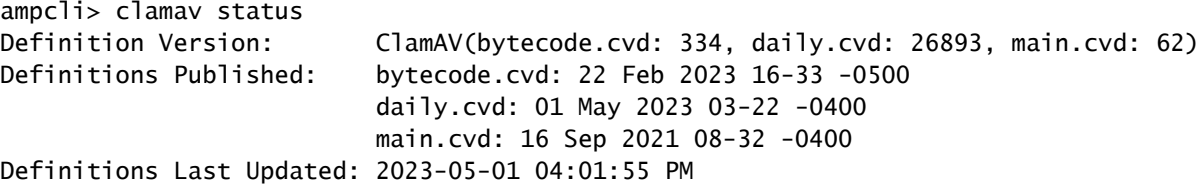

◎ sync:clamavシグニチャを同期します。

- デアップデート クラウドにウイルス定義の更新要求を送信します。
- <sub>除外 −</sub>コネクタの現在の除外を表示します。
	- 除外を表示するには、コネクタポリシーでこの設定を有効にする必要があります。

ampcli> exclusions Exclusions: Path /home Path /mnt/hgfs Regular Expression /var/log/.\*\.log

- 履歴
	- history 1ist:コネクタアクティビティの履歴(スキャン、検疫など)をリストします  $\circ$
	- ◦history pagesize <numeric\_value>:履歴ビューのページサイズを設定します(最大 12)。

ampcli> history pagesize 12 Page size set to 12

- 分離する (このオプションは、Macコネクタバージョン1.21.0以降でのみ使用できます (Linuxでは使用できません))。
	- ◦iso1ate stop <token>:分離セッションの開始に使用されたトークンでエンドポイント 分離セッションを停止します。
- notify:CLIでのコネクタ通知のオン/オフを切り替えます。
	- この設定は、コネクタポリシーでも有効にする必要があります。
	- Macでは、これはUIの通知には影響しません。

ampcli> notify Notifications set to on

ampcli> notify Notifications set to off

• policy:コネクタの現在のポリシーを表示します。

ampcli> policy Quarantine Behavior: Quarantine malicious files. Protection: Monitor program install. Monitor program start. Passive on-execute mode. Proxy: NONE Notifications: Do not display cloud notifications. Policy: Audit Policy for Cisco Secure Endpoint (#5755) Last Updated: 2020-01-08 04:49 PM Definition Version: ClamAV(bytecode.cvd: 331, daily.cvd: 25721, main.cvd: 59) Definitions Last Updated: 2020-01-08 05:09 PM

Macコネクタバージョン1.16.0以降およびLinuxコネクタバージョン1.17.0以降の場合、policyには Orbitalのポリシーステータスが含まれます。

Orbital: Enabled

[軌道]ポリシー設定には、次の2つの値があります。

- 1. [有効]:オービタルはポリシーによって有効になります。
- 2. [無効]:オービタルはポリシーによって無効にされています。

Macコネクタバージョン1.21.0以降(Linux以外)の場合、policyにはEndpoint Isolationのポリシー ステータスが含まれます。

Isolation: Enabled

Isolationポリシー設定には、次の2つの値があります。

- 1. Enabled:エンドポイントの分離がポリシーによって有効になっています。
- 2. Disabled:エンドポイントの分離は、ポリシーによって無効にされています。
- ポスチャ JSON形式でコネクタポスチャを表示します ○ posture prettyprint:プリティプリントJSON形式でポスチャを印刷します。

ampcli> posture {"running": true, "connected": true, "connector\_version": "1.19.1.1419", "agent\_uuid": "e03ecde8-1aee-4

- quarantine(このオプションは、ルート権限を持つユーザだけが使用できます。) •
	- 検疫リスト システム上の隔離された項目をリストします。
	- quarantine restore

<quarantine\_id>:検疫idを使用して、検疫されたファイルを復元します。これは、 quarantine listcommandコマンドを使用して確認できます。

- quit (またはq) Secure Endpoint Mac/LinuxコネクタのCLIを終了します。
- スキャン
	- scan flash:システムのフラッシュスキャンを実行します。
	- ◎ scan\_full:システムのフルスキャンを実行します。
	- スキャンヵスタム<path\_to\_scan> 指定したファイルまたはディレクトリをスキャンします  $\sim$
	- スキャン一時停止 − 現在実行中のスキャンを一時停止します。
	- スキャン再開 現在一時停止されているスキャンを再開します。
	- スキャンキャンセル 現在実行中のスキャンをすべてキャンセルします。
	- スキャンリスト システムで実行するスケジュール済みスキャンを一覧表示します。
- status:システム上のコネクタの現在のステータスを示します。 •

◦ <sub>ステータスヘルプ:</sub>すべてのコネクタステータス、現在のコネクタステータス、各ステータ スの説明、および特定のステータスの理由を示すテーブルを表示します。

ampcli> status Status: Connected Mode: Normal Scan: Ready for scan Last Scan: 2020-01-22 03:57 PM Policy: Audit Policy for Cisco Secure Endpoint (#5755) Command-line: Enabled Faults: None

エンドポイントに障害が存在する場合、[障害]フィールドには、各重大度レベル(クリティカル /メジャー/マイナー)に存在する障害の数が表示されます。コネクタバージョン1.12.3では、 CLIに障害IDフィールドに入力します。このフィールドには、エンドポイントで発生した各障害の 障害コードが表示されます。CLIは、エンドポイントに存在する各障害に関するガイダンスを出力 します。

例·

Faults: 1 Critical, 1 Major Fault IDs: 1, 3 ID 1 - Critical: The system extensions failed to load. Approve the system extensions in Securit ID 3 - Major: Full Disk Access not granted. Grant access to the ampdaemon executable in Securit

ampcli> status help Status Description Reason(s)

=================================================================================

Initializing... | Program starting/loading. | --| | | | Provisioning... | Endpoint identity | -- | | enrollment/subscription. | | | | | Provisioning | Endpoint identity | Cannot reach AMP services. | failed, retrying | enrollment/subscription failed. | Missing SSL certificates. | Connector will retry. | | | | Registering... | Registering endpoint identity. | -- | | | | Registration | Endpoint identity registration | Cannot reach AMP services. | failed, retrying | failed. Connector will retry. | Missing SSL certificates. | | | | Connecting... | Registering with disposition | --  $|$  service.  $|$ | | | | Connection failed, | Registration with disposition | Cannot reach AMP services. | retrying | service failed. Connector will | Missing SSL certificates.  $|$  retry.  $|$ | | | \*\* Connected | Enrollment and registration | --| succeeded. Connected to AMP | | | services. Connector is operating |  $|$  normally.  $|$ | | | | Disabled | Connector is not operational. | AMP subscription is invalid | or has expired. | | | | Disconnected, | Lost connection to the disposition | Network connection to the | retrying | service after an initial | disposition service has been | | connection was established. | interrupted. | Connector will attempt to | | reconnect. | | | | | Offline (the | The local network has been | Cable disconnected. | network is down) | disconnected. | The network interface is | | | disabled. | | | =================================================================================

\*\* indicates the current status of the Connector

Macコネクタバージョン1.16.0以降およびLinuxコネクタバージョン1.17.0以降の場合、statusには コンピュータ上のOrbitalの現在のステータスが含まれます。

Orbital: Enabled (Running)

軌道ステータスには、次の3つの値があります。

- 1. 有効(実行中):現在のポリシーでOrbitalが有効になっており、Orbitalサービスが現在コン ピューターで実行されていることを示します。
- 2. 有効(実行されていません):現在のポリシーでOrbitalが有効になっていますが、Orbitalサ ービスが現在コンピューターで実行されていないことを示します。

3. [無効]:現在のポリシーでオービタルが有効になっていないことを示します。

Macコネクタバージョン1.21.0以降(Linux以外)の場合、statusincludesにはコンピュータのエン ドポイント分離の現在のステータスが含まれます。

Isolation: Isolated

軌道ステータスには、次の3つの値があります。

- 1. [分離]:現在のポリシーでエンドポイントの分離が有効になっており、コンピューターがネ ットワークから分離されていることを示します。
- 2. 非分離:現在のポリシーでエンドポイントの分離が有効になっており、コンピューターが分 離されていないことを示します。
- 3. Disabled in Policy:現在のポリシーでエンドポイントの分離が有効になっていないことを示 します。
- sync コネクタをクラウドと同期して、最新のポリシーを確認します。
- 冗長 CLIの詳細ログのオン/オフを切り替えます。

ampcli> verbose Verbose mode set to on

ampcli> verbose Verbose mode set to off

追加情報

[テクニカル サポートとドキュメント - Cisco Systems](https://www.cisco.com/c/ja_jp/support/index.html)

[Cisco Secure Endpoint – ユーザガイド](https://docs.amp.cisco.com/en/SecureEndpoint/Secure%20Endpoint%20User%20Guide.pdf)

翻訳について

シスコは世界中のユーザにそれぞれの言語でサポート コンテンツを提供するために、機械と人に よる翻訳を組み合わせて、本ドキュメントを翻訳しています。ただし、最高度の機械翻訳であっ ても、専門家による翻訳のような正確性は確保されません。シスコは、これら翻訳の正確性につ いて法的責任を負いません。原典である英語版(リンクからアクセス可能)もあわせて参照する ことを推奨します。